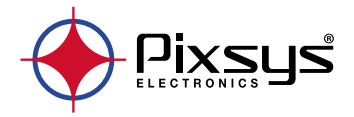

# **PL500-PL600-PL700**

Modular PLC - PLC modulare - SPS-Modul

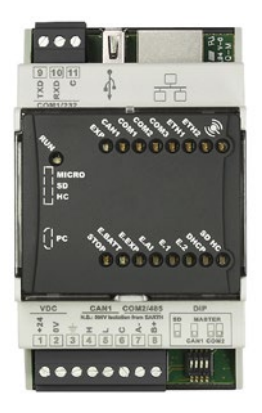

User manual - Manuale installatore - Installationsanleitung

# **Table of contents**

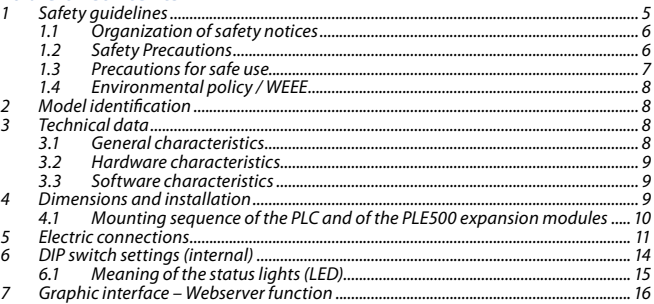

# Indice degli argomenti

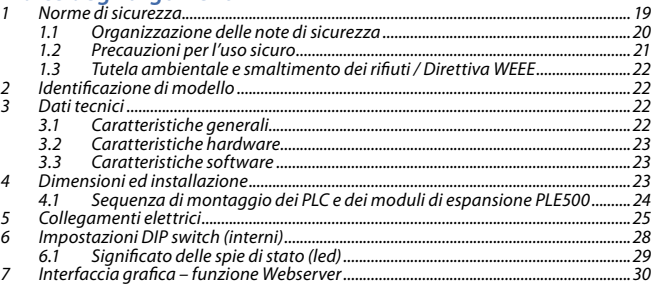

# Inhalt

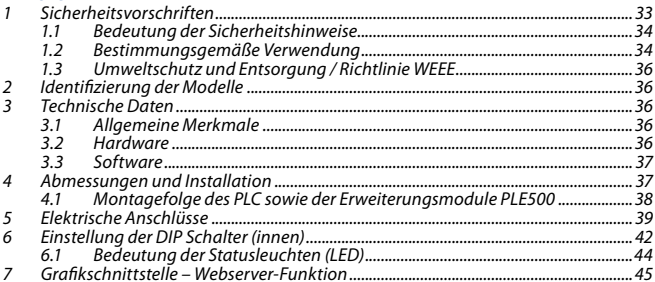

#### <span id="page-4-0"></span>**Introduction**

The PLC Pixsys PL500-PL600-PL700 / PLE500 range features a modular and flexible structure.

The PL500 CPU is a control unit and connectivity node, complete with serial RS485 and RS232 (Modbus RTU), Ethernet (Modbus TCP/IP) and CanOpen and is based on an ARM CORTEX A8 -1 GHz microprocessor.

The various combinations of analogue-digital I/O instead reside on the PLE500 modules, which communicate via real-time internal Bus on DIN-rail.

The LogicLab development environment is available in order to program the logic and can be downloaded from the dedicated area at www.pixsys.net.

**1 Safety guidelines**<br>**Read carefully the safety quidelines and programming instructions contained in** this manual before connecting/using the device.

Disconnect power supply before proceeding to hardware settings or electrical wirings to avoid risk of electric shock, fire, malfunction.

Do not install/operate the device in environments with flammable/explosive gases.

This device has been designed and conceived for industrial environments and applications that rely on proper safety conditions in accordance with national and international regulations on labour and personal safety. Any application that might lead to serious physical dama ge/ life risk or involve medical life support devices should be avoided.

Device is not conceived for applications related to nuclear power plants, weapon systems, flight control, mass transportation systems.

Only qualified personnel should be allowed to use device and/or service it and only in accordance to technical data listed in this manual.

Do not dismantle/modify/repair any internal component.

Device must be installed and can operate only within the allowed environmental conditions. Overheating may lead to risk of fire and can shorten the lifecycle of electronic components.

# <span id="page-5-0"></span>**1.1 Organization of safety notices** Safety notices in this manual are organized as follows:

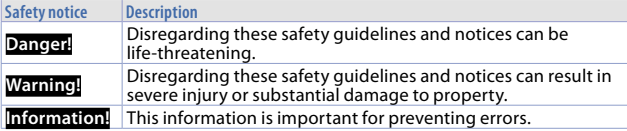

# **1.2 Safety Precautions**

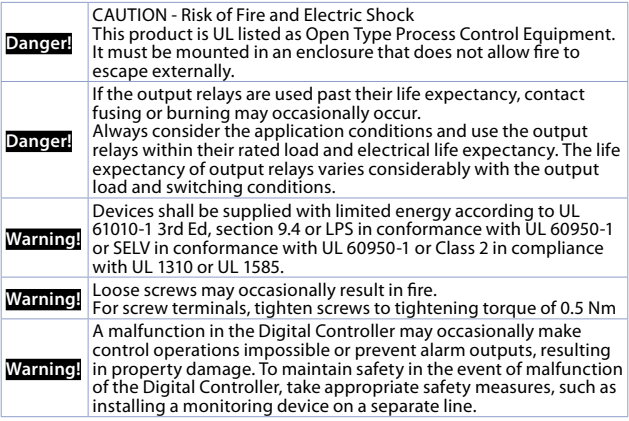

#### <span id="page-6-0"></span>**1.3 Precautions for safe use**

Be sure to observe the following precautions to prevent operation failure, malfunction, or adverse affects on the performance and functions of the product. Not doing so may occasionally result in unexpected events. Do not handle the Digital Controller in ways that exceed the ratings.

- The product is designed for indoor use only. Do not use or store the product outdoors or in any of the following places.<br>- Places directly subject to beat radiated
	- Places directly subject to heat radiated from heating equipment.<br>- Places subject to splashing liquid or oil atmosphere
	- Places subject to splashing liquid or oil atmosphere.<br>- Places subject to direct sunlight.
	-
	- Places subject to dust or corrosive gas (in particular, sulfide gas and ammonia gas).
	-
	-
	-
- Places subject to intense temperature change.<br>- Places subject to icing and condensation.<br>- Places subject to vibration and large shocks.<br>- Installing two or more controllers in close proximity might lead to increased internal temperature and this might shorten the life cycle of electronic components. It is strongly recommended to install cooling fans or other air-conditioning devices inside the control cabinet.
- Always check the terminal names and polarity and be sure to wire properly.<br>Do not wire the terminals that are not used.
- To avoid inductive noise, keep the controller wiring away from power cables that carry high voltages or large currents. Also, do not wire power lines together with or parallel to Digital Controller wiring. Using shielded cables and using separate conduits or ducts is recommended. Attach a surge suppressor or noise filter to peripheral devices that generate noise (in particular motors, transformers, solenoids, magnetic coils or other equipment that have an inductance component). When a noise filter is used at the power supply, first check the voltage or current, and attach the noise filter as close as possible to the Digital Controller. Allow as much space as possible between the Digital Controller and devices that generate powerful high frequencies (high-frequency welders, high-frequency sewing<br>machines.etc.)or.surge.
- A switch or circuit breaker must be provided close to device. The switch or circuit breaker must be within easy reach of the operator, and must be marked as a disconnecting means for the controller.
- The device must be protected by a fuse 5A (cl. 9.6.2).
- Wipe off any dirt from the Digital Controller with a soft dry cloth. Never

<span id="page-7-0"></span>use thinners, benzine, alcohol, or any cleaners that contain these or other organic solvents. Deformation or discoloration may occur.

The number of non-volatile memory write operations is limited. Therefore, use EEprom write mode when frequently overwriting data, e.g.: through communications.

### **1.4 Environmental policy / WEEE**

Do not dispose electric tools together with household waste material. According to European Directive 2012/19/EU on waste electrical and electronic equipment and its implementation in accordance with national law, electric tools that have reached the end of their life must be collected separately and returned to an environmentally compatible recycling facility.

### **2 Model identification**

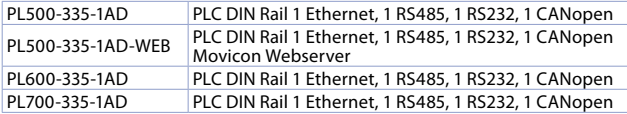

# **3 Technical data**

#### **3.1 General characteristics**

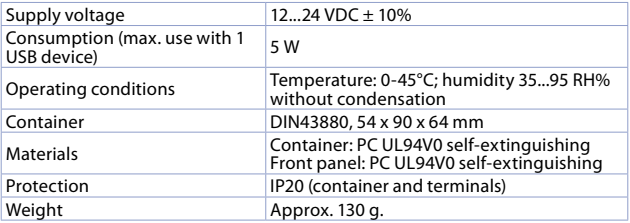

## <span id="page-8-0"></span>**3.2 Hardware characteristics**

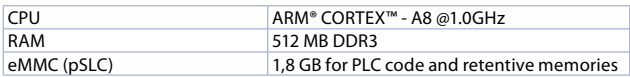

## **3.3 Software characteristics**

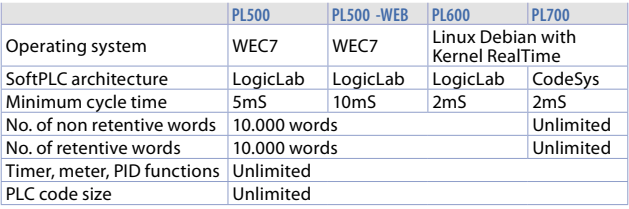

## **4 Dimensions and installation**

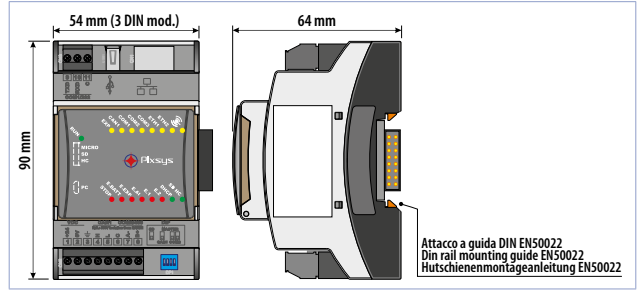

#### <span id="page-9-0"></span>**4.1 Mounting sequence of the PLC and of the PLE500 expansion modules**

The PLC with the relevant I/O modules requires mounting and connection via the specific bus lodged in the hollow of the DIN rail. The I/O modules (series PLE500-xAD) will be automatically numbered at each power-on, assigning the number 1 to the first I/O module connected to the right of the PLC, the number 2 to the following one and so on, always moving towards the right side. The position of the various modules shall thus reflect the sequence set in the LogicLab project in the definition of the PLCEXP network. For the numbering procedure to work correctly, it is not permitted to remove devices from the network by releasing them from their own bus and leaving some empty modules (bus slots) between one module and another. All connection/disconnection operations must be carried out with power off.

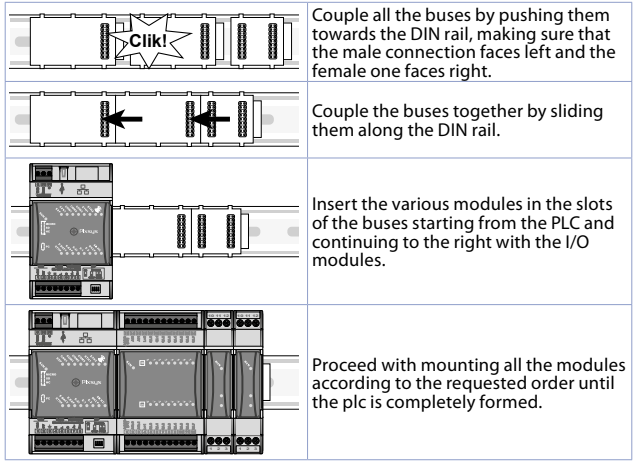

<span id="page-10-0"></span>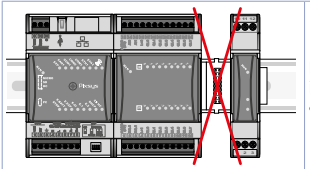

It is not possible to leave free slots in the bus between one module and another.

# **5 Electric connections**

This regulator was designed and built in compliance with the Low Voltage Directives 2006/95/CE, 2014/35/EU (LVD) and the Electromagnetic compatibility Directives 2004/108/EC and 2014/30/EU (EMC). For installation in industrial environments it is a good rule to follow the precautions below:

- Distinguish the power supply line from the power lines.
- Avoid proximity with contactor units, electromagnetic contactors, high power motors and use filters in any event.
- Avoid proximity with power units, particularly if with phase control.
- The use of network filters is recommended on the power supply of the machine in which the instrument will be installed, particular in case of 230Vac power supply.

The regulator is devised to be assembled with other machines. Therefore, the EC marking of the regulator does not exempt the manufacturer of the system from the safety and conformity obligations imposed for the machine as a whole.

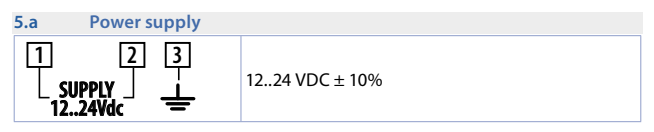

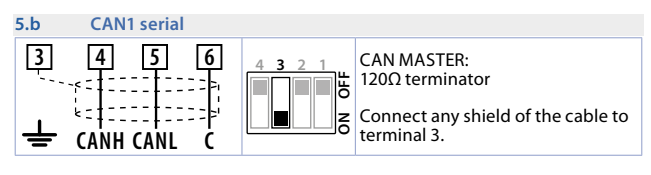

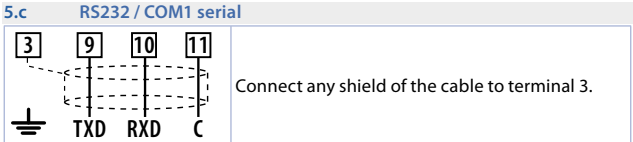

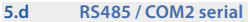

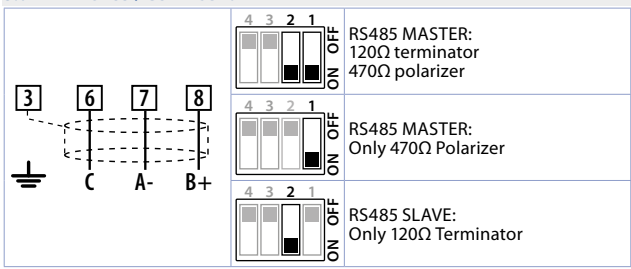

**5.e Ethernet**

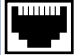

10/100 Mbit Ethernet port to program the development software and network connectivity.

#### **5.f PLE / DIN bus**

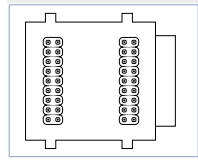

Bus connector to be lodged in the hollow of the DIN rail to connect any I/O module to the PL500. For the mounting sequence see paragraph *2.2*.

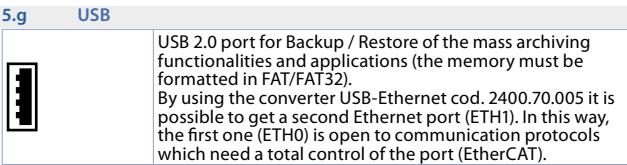

#### **5.h Micro SD slot (internal)**

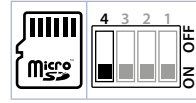

MicroSD slot for Backup / Restore of the mass archiving functionalities and applications (the memory must be formatted in FAT/FAT32). The Boot function from MicroSD is possible by positioning the DIP 4 of the external Dip switch on ON.

#### **5.i S1 button for system Backup / Restore (internal)**

#### **Backup:**

- 1 Insert a MicroSD (internal) or USB (external) memory.<br>2 Position the "Stop" DIP to **ON** and turn the PLC on by
	- 2 Position the *"Stop"* DIP to **ON** and turn the PLC on by pressing the button (the internal green LED turns on).
- 3 Wait for the completion of the Backup procedure (the internal green LED turns off).
- 4 Turn the PLC off, remove the MicroSD or USB memory and turn the device on again.

# **Restore:**<br>1 Inser

<span id="page-13-0"></span>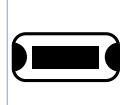

1 Insert a MicroSD or USB memory containing Backup.<br>2 Position the "Stop" DIP to **OFF** and turn the PLC on by

- 2 Position the *"Stop"* DIP to **OFF** and turn the PLC on by
- pressing the button (the internal green LED turns on).
- 3 Wait for the completion of the Backup procedure (the internal green LED turns off).
- 4 Turn the PLC off, remove the MicroSD or USB memory and turn the device on again.

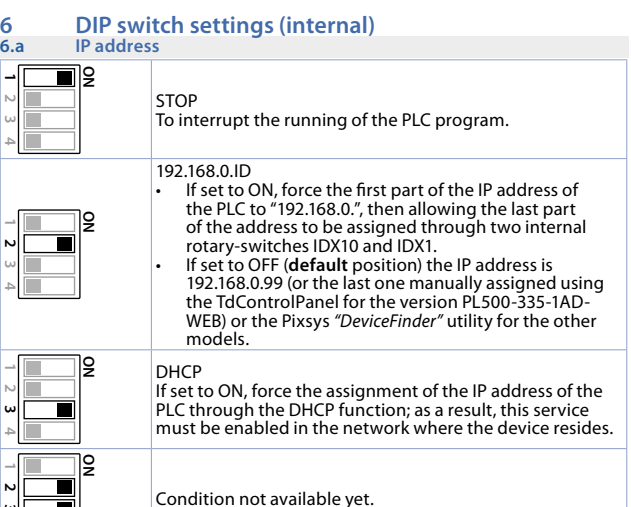

**3**

<span id="page-14-0"></span>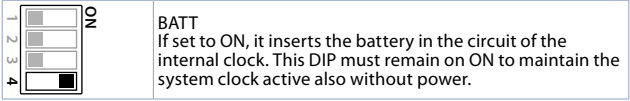

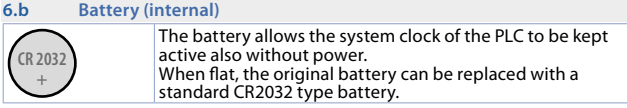

# **6.1 Meaning of the status lights (LED)**

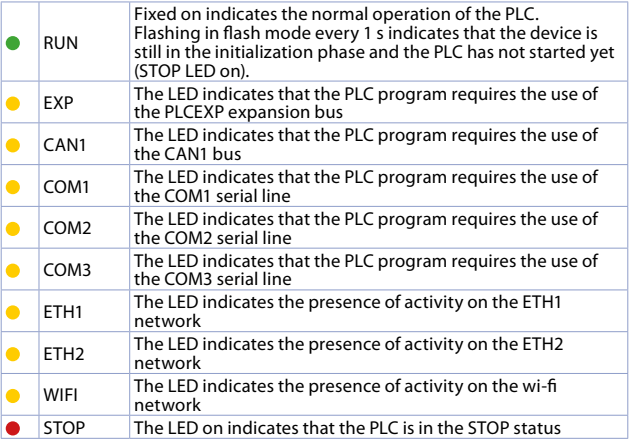

<span id="page-15-0"></span>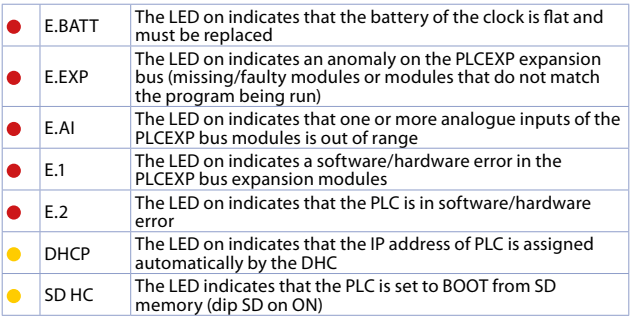

# **7 Graphic interface – Webserver function**

The PLC PL500, in the PL500-335-1AD-WEB variation, provides both a graphical interface and the chance to develop synoptics thanks to the integrated runtime Movicon 11 CF

It is possible to access the graphic interface through any *"VNC client"* or through the Webserver HTML5 function integrated in Movicon. This last one allows you to access the synoptics from any Internet browser or with a specific App, available for Android and iOS.

The PLC PL600 provides both a graphical interface and the possibility to develop synoptics thanks to the integrated runtime PageLab. It is possible to access the graphic interface through any *"VNC client"* or through the Webserver HTML5 function. This last one allows you to access the synoptics from any Internet browser.

The PLC PL700 provides both a graphical interface and the chance to develop synoptics thanks to the integrated runtime Codesys. It is possible to access the graphic interface through the Webserver HTML5 function which allows you to access the synoptics from any Internet browser.

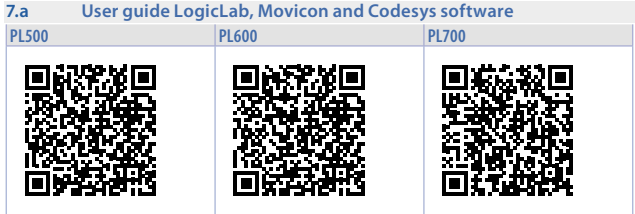

# **Notes / Updates**

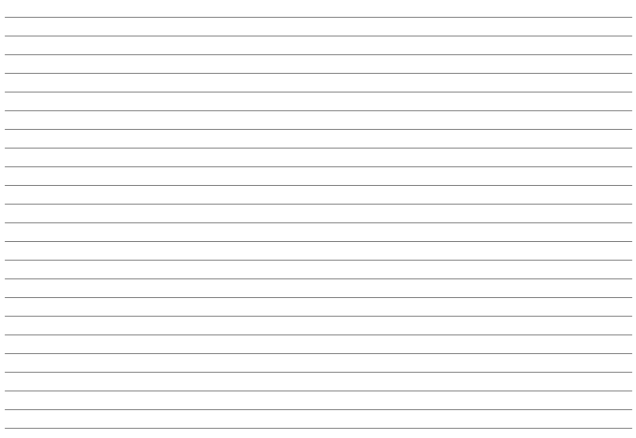

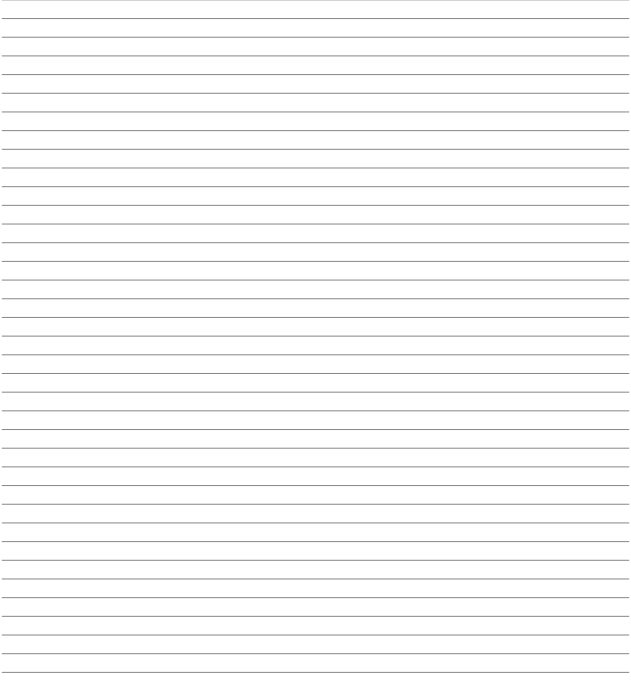

#### <span id="page-18-0"></span>**Introduzione**

La gamma di PLC Pixsys PL500-PL600-PL700 / PLE500 è caratterizzata da una struttura modulare e flessibile. La CPU PL500 sostanzialmente si configura come unità di controllo e nodo di connettività, completa di seriali RS485 e RS232 (Modbus RTU), Ethernet (Modbus TCP/IP) e CanOpen ed è basata su microprocessore ARM CORTEX A8 -1 GHz. Le diverse combinazioni di I/O analogico-digitali risiedono invece su moduli PLE500, che comunicano tramite Bus interno real-time su barra DIN.

Per la programmazione della logica è disponibile l'ambiente di sviluppo LogicLab scaricabile dall'area download del sito www.pixsys.net.

## **1 Norme di sicurezza**

Prima di utilizzare il dispositivo leggere con attenzione le istruzioni e le misure di sicurezza contenute in questo manuale. Disconnettere l'alimentazione prima di qualsiasi intervento su connessioni elettriche o settaggi hardware al fine di prevenire il rischio di scosse elettriche, incendio o malfunzionamenti.

Non installare e non mettere in funzione lo strumento in ambienti con sostanze infiammabili, gas o esplosivi. Questo strumento è stato progettato e realizzato per l'utilizzo convenzionale in ambienti industriali e per applicazioni che prezionale sulla tutela della delle persone e la sicurezza dei luoghi di lavoro. Deve essere evitata qualsiasi applicazione che comporti gravi rischi per l'incolumità delle persone o sia correlata a dispositivi medici salvavita. Lo strumento non è progettato e realizzato per installazione in centrali nucleari, armamenti, sistemi di controllo del traffico aereo o della sicurezza in volo, sistemi di trasporto di massa.

L'utilizzo/manutenzione è riservato a personale qualificato ed è da intendersi unicamente nel rispetto delle specifiche tecniche dichiarate in questo manuale. Non smontare, modificare o riparare il prodotto né toccare nessuna delle parti interne.

Lo strumento va installato e utilizzato esclusivamente nei limiti delle condizioni ambientali dichiarate. Un eventuale surriscaldamento può comportare rischi di incendio e abbreviare il ciclo di vita dei componenti elettronici.

# <span id="page-19-0"></span>**1.1 Organizzazione delle note di sicurezza** Le note sulla sicurezza in questo manuale sono organizzate come segue:

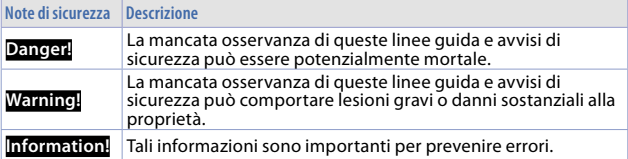

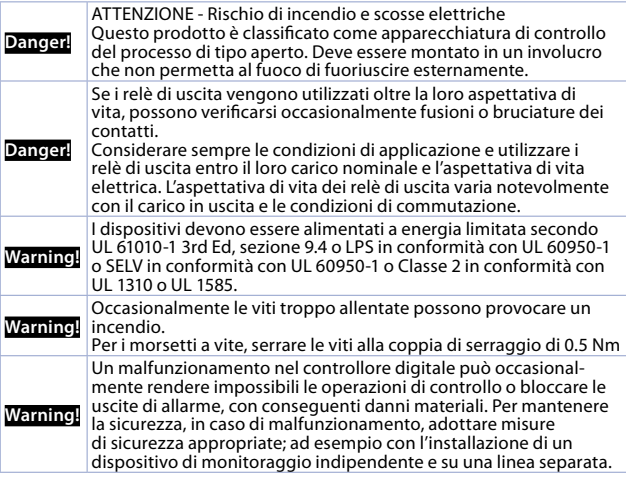

#### <span id="page-20-0"></span>**1.2 Precauzioni per l'uso sicuro**

Assicurarsi di osservare le seguenti precauzioni per evitare errori, malfunzionamenti o effetti negativi sulle prestazioni e le funzioni del prodotto. In caso contrario, occasionalmente potrebbero verificarsi eventi imprevisti. Non utilizzare il controller digitale oltre i valori nominali.

- Il prodotto è progettato solo per uso interno. Non utilizzare o conservare il prodotto all'aperto o in nessuno dei seguenti posti:
	- Luoghi direttamente soggetti a calore irradiato da apparecchiature di riscaldamento.<br>Luoghi soggetti a spruzzi di liguido o atmosfera di petrolio.
	-
	-
	- Luoghi soggetti alla luce solare diretta. Luoghi soggetti alla luce solare diretta. Luoghi soggetti a polvere o gas corrosivi (in particolare gas di solfuro e qas di ammoniaca). Luoghi soggetti a polvere o gas corr
	-
	-
	-
- Luoghi soggetti a forti sbalzi di temperatura.<br>- Luoghi soggetti a formazione di ghiaccio e condensa.<br>- Luoghi soggetti a vibrazioni e forti urti.<br>• L'utilizzo di due o più controller affiancati o u un incremento di calore interno che ne riduce il ciclo di vita. In questo caso si raccomanda l'uso di ventole per il raffreddamento forzato o altri dispositivi
- di controllare sempre i nomi dei terminali e la polarità e assicurarsi di effettuare<br>una cablatura corretta. Non collegare i terminali non utilizzati.
- · Per evitare disturbi induttivi, mantenere il cablaggio dello strumento lontano da cavi di potenza con tensioni o corren ti elevate. Inoltre, non collegare linee di potenza insieme o in parallelo al cablaggio del controller digitale. Si consiglia l'uso di cavi schermati e condotti separati. Collegare un limitatore di sovratensione o un filtro antirumore ai dispositivi che generano rumore (in particolare motori, trasformatori, solenoidi, bobine o altre apparecchiature con componenti induttivi). Quando si utilizzano filtri antidisturbo sull'alimentazione, controllare tensione e corrente e collegare il filtro il più vicino possibile allo strumento. Lasciare più spazio possibile tra il controller e dispositivi di potenza che generano alte frequenze (saldatrici ad alta frequenza, macchine per cucire ad alta frequenza, ecc.) o sovratensioni.
- Un interruttore o un sezionatore deve essere posizionato vicino al regolatore. L'interruttore o il sezionatore deve essere facilmente raggiungibile dall'operatore e deve essere contrassegnato come mezzo di disconnessione per il controller.
- <span id="page-21-0"></span>• Lo strumento deve essere protetto con un fusibile da 5A (cl. 9.6.2). • Rimuovere lo sporco dallo strumento con un panno morbido e asciutto. Non
- usare mai diluenti, benzina, alcool o detergenti che contengano questi o altri solventi organici. Possono verificarsi deformazioni o scolorimento.
- Il numero di operazioni di scrittura della memoria non volatile è limitato. Tenere conto di questo quando si utilizza la modalità di scrittura in EEprom ad esempio nella variazione dei dati durante le comunicazioni seriali.

#### **1.3 Tutela ambientale e smaltimento dei rifiuti / Direttiva WEEE**

Non smaltire le apparecchiature elettriche ed elettroniche tra i rifiuti domestici. Secondo al Direttiva Europea 2012/19/EU le apparecchiature esauste devono essere raccolte separatamente al fine di essere reimpiegate o riciclate in modo eco-compatibile.

## **2 Identificazione di modello**

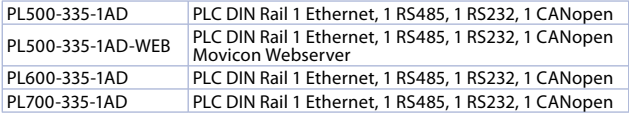

# **3 Dati tecnici**

#### **3.1 Caratteristiche generali**

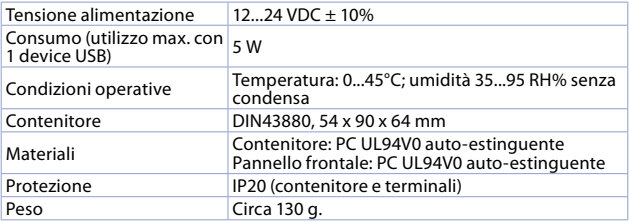

22 - PL500-PL600-PL700 - Manuale d'uso

## <span id="page-22-0"></span>**3.2 Caratteristiche hardware**

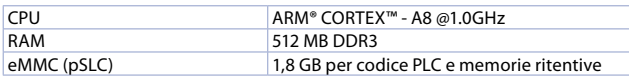

### **3.3 Caratteristiche software**

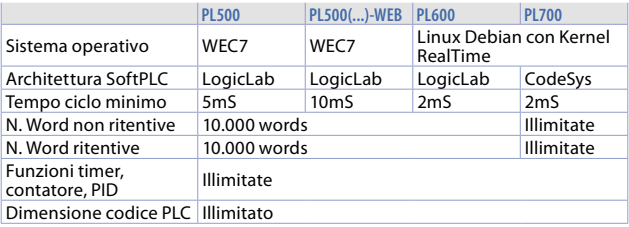

# **4 Dimensioni ed installazione**

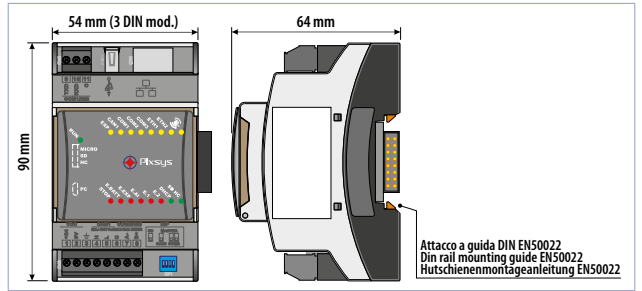

#### <span id="page-23-1"></span><span id="page-23-0"></span>**4.1 Sequenza di montaggio dei PLC e dei moduli di espansione PLE500**

Il PLC con i relativi moduli di I/O prevede il montaggio e la connessione tramite apposito bus alloggiato nell'incavo della barra DIN. I moduli di I/O (serie PLE500-xAD) verranno automaticamente numerati ad ogni accensione, assegnando il numero 1 al primo modulo I/O collegato alla destra del PLC, il numero 2 a quello seguente e così via, procedendo sempre verso destra. La posizione dei vari moduli dovrà quindi rispecchiare la sequenza impostata nel progetto di LogicLab nella definizione della rete PLCEXP. Perché la procedura di numerazione possa funzionare correttamente, non è consentito rimuovere dispositivi dalla rete sganciandoli dal proprio bus e lasciando dei moduli vuoti (slot bus) tra un modulo e l'altro. Tutte le operazioni di connessione / sconnessione devono essere effettuate in assenza di tensione.

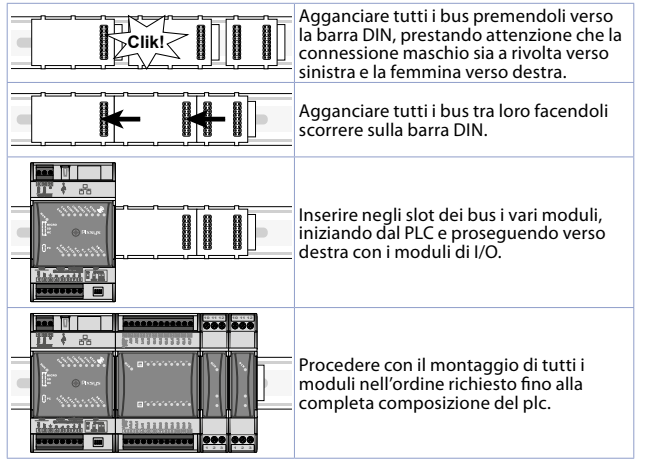

<span id="page-24-0"></span>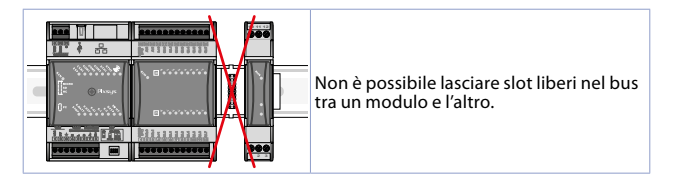

# **5 Collegamenti elettrici**

Questo regolatore è stato progettato e costruito in conformità alle Direttive Bassa Tensione 2006/95/CE , 2014/35/UE (LVD) e Compatibilità elettromagnetica 2004/108/CE e 2014/30/UE (EMC) per l'installazione in ambienti industriali è buona norma seguire la seguenti precauzioni:

- Distinguere la linea di alimentazioni da quelle di potenza.
- Evitare la vicinanza di gruppi di teleruttori, contattori elettromagnetici, motori di grossa potenza e comunque usare appositi filtri.
- Evitare la vicinanza di gruppi di potenza, in particolare se a controllo di fase.
- Si raccomanda l'impiego di filtri di rete sull'alimentazione della macchina in cui lo strumento verrà installato, in particolare nel caso di alimentazione 230Vac.

Si evidenzia che il regolatore è concepito per essere assemblato ad altre macchine e dunque la marcatura CE del regolatore non esime il costruttore dell'impianto dagli obblighi di sicurezza e conformità previsti per la macchina nel suo complesso.

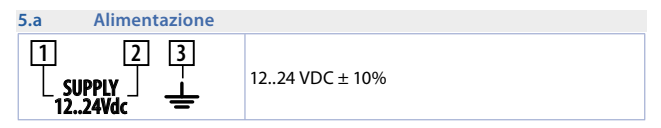

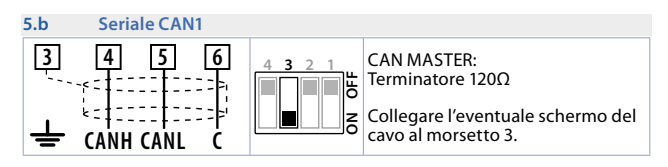

# **5.c Seriale RS232 / COM1**

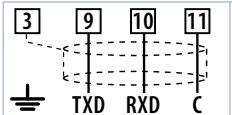

Collegare l'eventuale schermo del cavo al morsetto 3.

#### **5.d Seriale RS485 / COM2**

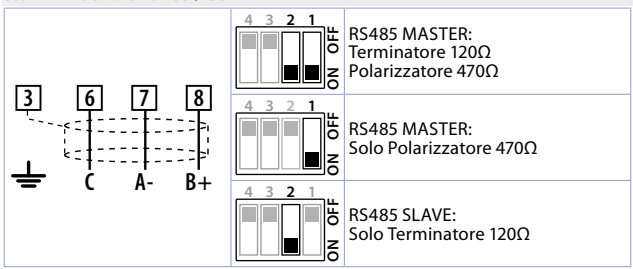

**5.e Ethernet**

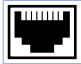

Porta Ethernet 10/100 Mbit per la programmazione dal software di sviluppo e connettività di rete.

#### **5.f PLE / DIN bus**

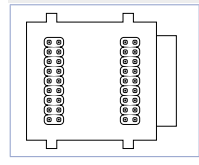

Connettore bus da alloggiare nell'incavo della barra DIN per connettere gli eventuali moduli I/O al PLC. Per la sequenza di montaggio, vedere paragrafo *[2.2](#page-23-1)*.

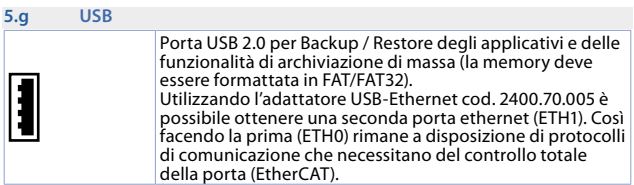

#### **5.h Slot Micro SD (interno)**

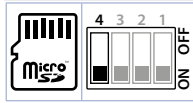

Slot MicroSD per Backup / Restore degli applicativi e delle funzionalità di archiviazione di massa (la memory deve essere formattata in FAT/FAT32). La funzione Boot da MicroSD è possibile posizionando il DIP 4 del Dip switch esterno su ON.

#### **5.i Pulsante S1 per Backup / Restore del sistema (interno)**

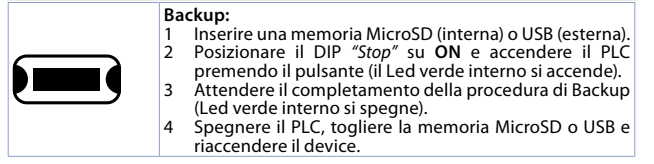

# **Restore:**

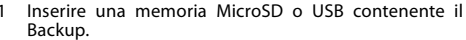

<span id="page-27-0"></span>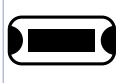

2 Posizionare il DIP *"Stop"* su **OFF** e accendere il PLC premendo il pulsante (il Led verde interno si accende).

- 3 Attendere il completamento della procedura di Backup (Led verde interno si spegne).
- 4 Spegnere il PLC, togliere la memoria MicroSD o USB e riaccendere il device.

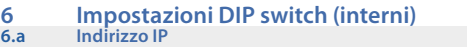

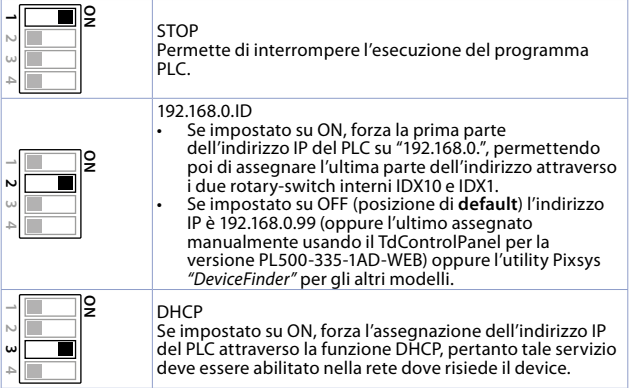

<span id="page-28-0"></span>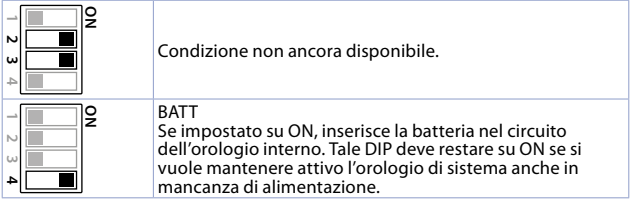

#### **6.b Batteria (interna)**

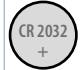

La batteria consente di mantenere attivo l'orologio di sistema del PLC anche in assenza di alimentazione. Nel caso si esaurisca, la batteria originale può essere sostituita con una standard del tipo CR2032.

# **6.1 Significato delle spie di stato (led)**

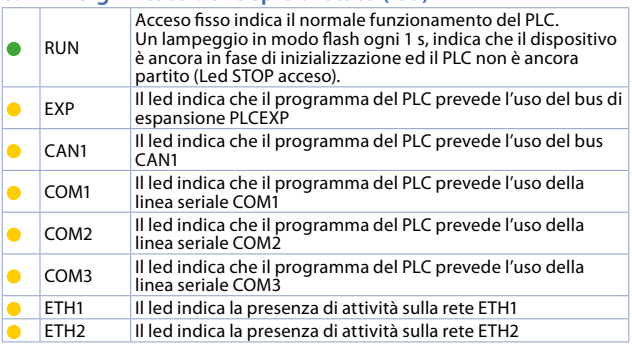

<span id="page-29-0"></span>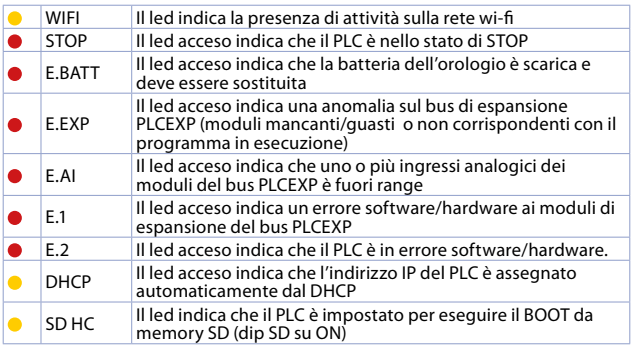

# **7 Interfaccia grafica – funzione Webserver**

cia grafica e la possibilità di sviluppare sinottici grazie al runtime Movicon 11 CE integrato. L'interfaccia grafica è accessibile attraverso un qualsiasi programma *"VNC client"* oppure attraverso la funzione di Webserver HTML5 integrato in Movicon, che permette di accedere ai sinottici da un qualsiasi browser internet o con l'App dedicata, disponibile per dispositivi Android e iOS.

Il PLC PL600 rende disponibile un'interfaccia grafica e la possibilità di sviluppare sinottici grazie al runtime PageLab integrato. L'interfaccia grafica è accessibile attraverso un qualsiasi programma *"VNC client"* oppure attraverso la funzione di Webserver HTML5 che permette di accedere ai sinottici da un qualsiasi browser internet.

Il PLC PL700 rende disponibile un'interfaccia grafica e la possibilità di sviluppare sinottici grazie al runtime Codesys integrato. L'interfaccia grafica è accessibile attraverso la funzione di Webserver HTML5 che permette di accedere ai sinottici da un qualsiasi browser internet.

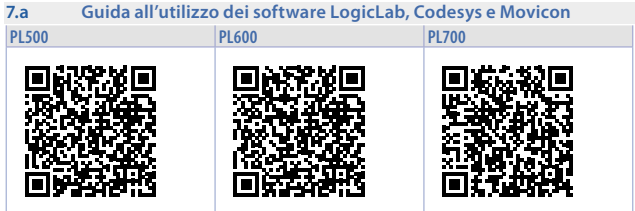

# **Note / Aggiornamenti**

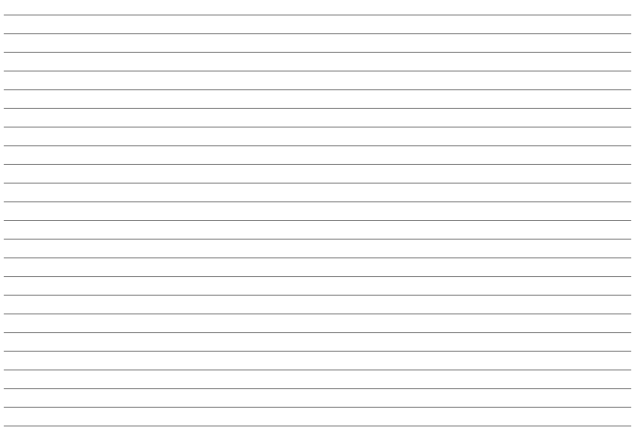

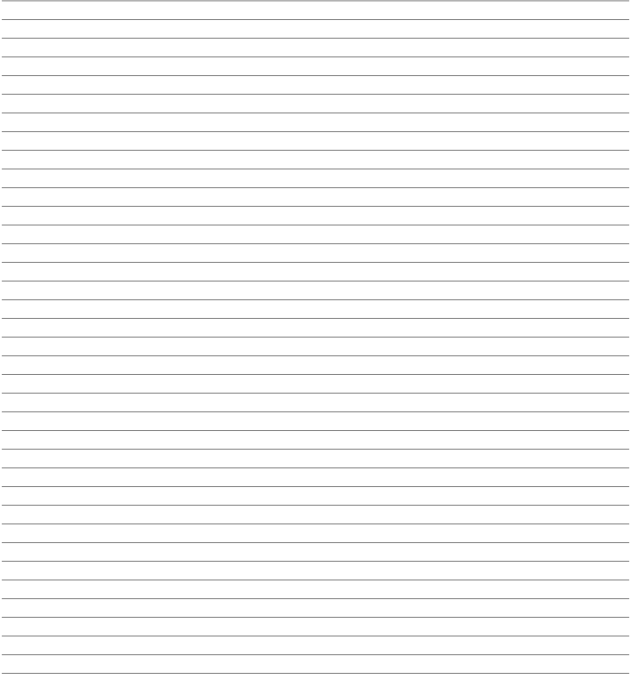

#### <span id="page-32-0"></span>**Einleitung**

Die SPS-Modulserie Pixsys PL500-PL600-PL700 / PLE500 ist durch eine modulare und flexible Struktur gekennzeichnet.

Die CPU PL500 ist im wesentlichen als Steuereinheit und Konnektivitäts-

knotenpunkt ausgeführt, komplett mit seriellen Schnittstellen RS485 und RS232 (Modbus RTU), Ethernet (Modbus TCP/IP) und CanOpen. Sie basiert auf einem Mikroprozessor ARM CORTEX A8-1 GHz.

Die verschiedenen Kombinationen aus analog-digitalen I/O's befinden sich hingegen auf Modulen PLE500, die über einen internen Echtzeit-Bus auf einer DIN-Schiene kommunizieren.

Für die Logikprogrammierung kann die Entwicklungsumgebung LogicLab im Downloadbereich unter [www.pixsys.net](http://www.pixsys.net) heruntergeladen werden.

## **1 Sicherheitsvorschriften**

Lesen Sie die Anweisungen und Sicherheitsmaßnahmen in diesem Handbuch<br>sorgfältig durch, bevor Sie das Gerät verwenden. Unterbrechen Sie die Stromversorgung, bevor Sie Eingriffe an den elektrischen Anschlüssen vornehmen, um Gefahren zu vermeiden (Stromschlag, Brand, Fehlfunktionen). Installieren und verwenden Sie das Gerät nicht in Umgebungen mit brennbaren<br>Substanzen Gas oder Explosivstoffen Dieses Gerät wurde für den konventionellen Einsatz in Industrieumgebungen entwickelt, sowie für Anwendungen, die Sicherheitsbedingungen gemäß den nationalen und internationalen Gesetzen für Personenschutz und Sicherheit am Arbeitsplatz erfordern. Jegliche Anwendung, welche die Sicherheit von Personen gefährdet oder mit lebensrettenden medizinischen Geräten verbunden ist, ist zu vermeiden. Das Gerät ist nicht für den Einbau in Kernkraftwerken, Rüstungsgütern oder Flugsicherheitssystemen ausgelegt und gebaut. Die Verwendung/Wartung ist qualifiziertem Personal vorbehalten und darf nur in Übereinstimmung mit den in diesem Handbuch angegebenen technischen Vorgaben ausgeführt werden. Zerlegen, verändern oder reparieren Sie das Produkt nicht und berühren Sie nicht die inneren Teile. Das Gerät darf nur innerhalb der angegebenen Umgebungsbedingungen installiert und verwendet werden. Überhitzung kann zu Brandgefahr führen und die Lebensdauer der elektronischen Komponenten beeinträchtigen.

<span id="page-33-0"></span>**1.1 Bedeutung der Sicherheitshinweise** Die Sicherheitshinweise in diesem Handbuch sind wie folgt zu verstehen:

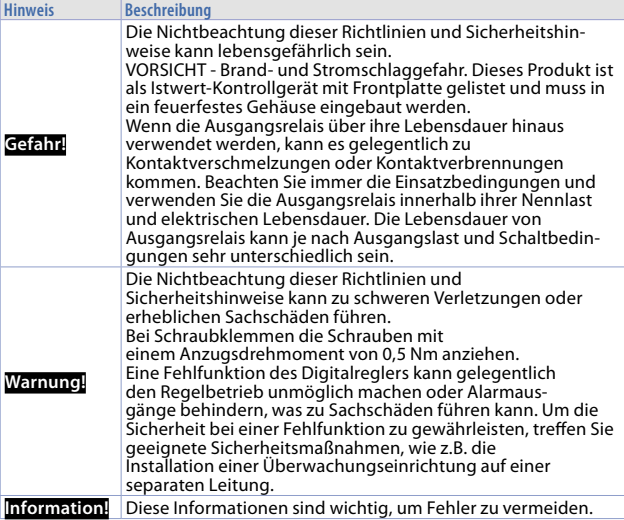

- **1.2 Bestimmungsgemäße Verwendung<br>• Beachten Sie unbedingt die folgenden Vorsichtmaßnahmen, um Fehler,** Fehlfunktionen oder negative Auswirkungen auf die Leistung und Funktion des Produktes zu vermeiden. Verwenden Sie den Digitalregler nicht über die Nennwerte hinaus.
- Das Gerät ist nur für den Gebrauch in Innenräumen bestimmt. Es darf nicht im Freien oder an folgenden Orten verwendet bzw. aufbewahrt werden:

34 - PL500-PL600-PL700 - Installationsanleitung

- 
- 
- 
- In der Nähe von Heizgeräten.<br>- In der Nähe von spritzenden Flüssigkeiten oder Öl-Atmosphären.<br>- Orte, die direkter Sonneneinstrahlung ausgesetzt sind.<br>- Orte, die Staub oder ätzenden Gasen ausgesetzt sind (insbesondere<br>S
- 
- 
- 
- Orte mit starken Temperaturschwankungen.<br>- Orte, die Eisbildung und Kondenswasser ausgesetzt sind.<br>- Orte mit Vibrationen und starken Erschütterungen.<br>- Die Verwendung von zwei oder mehr Reglern neben- oder übereinander kann zu Überhitzung führen, was die Lebensdauer verkürzt. In diesem Fall wird empfohlen, Lüfter zur Zwangskühlung oder andere Geräte zur Konditionierung der Innentemperatur des Digitalreglers zu verwenden.
- Überprüfen Sie immer die Namen der Klemmen und die Polarität und stellen Sie sicher, dass die Verkabelung korrekt durchgeführt wird. Schließen Sie keine Klemmen an, die nicht verwendet werden.
- Um induktive Störungen zu vermeiden, halten Sie die Verkabelung des Gerätes von Hochspannungs-Stromleitungen fern. Schließen Sie ausserdem keine Stromleitungen zusammen oder parallel zur Verkabelung des Digitalreglers an. Wir empfehlen die Verwendung von geschirmten Kabeln und separaten Leitungen. Schließen Sie einen Überspannungsschutz oder Netzfilter an. Besonders bei Geräten, die Störungen erzeugen (insbesondere Motoren, Trafos, Magnete, Spulen und andere Geräte mit induktiven Bauteilen). Bei Verwendung von Netzfiltern an der Spannungsversorgung überprüfen Sie die Spannung und den Strom und schließen Sie den Filter so nah wie möglich am Gerät an.

Lassen Sie so viel Platz wie möglich zwischen dem Regler und den Leistungsgeräten, die Hochfrequenzen (Hochfrequenz-Schweissgeräte,<br>Hochfrequenz-Nähmaschinen usw.) oder Überspannungen erzeugen.

- Ein Schalter oder Trennschalter muss in der Nähe des Reglers positioniert werden. Dieser Schalter oder Trennschalter muss für den Bediener leicht<br>zugänglich und als Trennmittel für den Regler gekennzeichnet sein.
- 
- Das Gerät muss durch eine 1A-Sicherung abgesichert sein.<br>Wischen Sie das Gerät mit einem weichen, trockenen Tuch ab. Verwenden Sie niemals Verdünnungsmittel, Benzin, Alkohol oder Reinigungsmittel, die diese Substanzen oder andere organische Lösungsmittel enthalten, da es zu Verformungen oder Verfärbungen kommen kann.
- Die Anzahl der Schreibvorgänge im nichtflüchtigen Speicher ist begrenzt. Dies ist zu berücksichtigen, wenn Sie den EEprom-Schreibmodus verwenden, z.B. bei der Änderung von Daten bei seriellen Kommunikationen.

<span id="page-35-0"></span>**1.3 Umweltschutz und Entsorgung / Richtlinie WEEE** Entsorgen Sie elektrische und elektronische Geräte nicht im Hausmüll. Gemäß der europäischen Richtlinie 2012/19/EU müssen Altgeräte getrennt gesammelt werden, um umweltfreundlich wiederverwendet oder recycelt zu werden.

## **2 Identifizierung der Modelle**

Die Serie PL500 ist in 2 Ausführungen erhältlich:

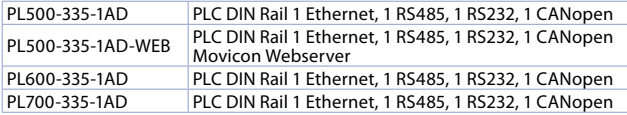

# **3 Technische Daten**

#### **3.1 Allgemeine Merkmale**

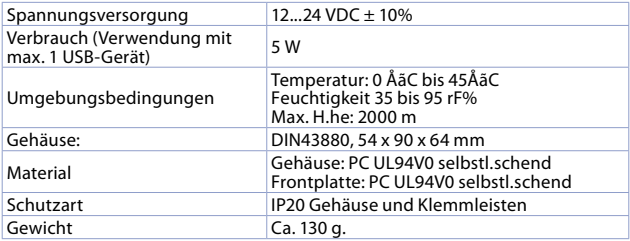

#### **3.2 Hardware**

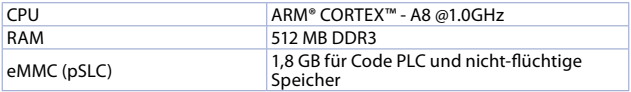

#### <span id="page-36-0"></span>**3.3 Software**

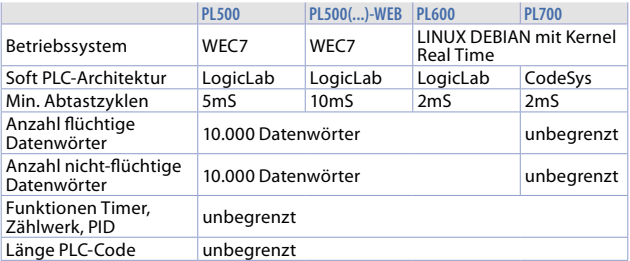

## **4 Abmessungen und Installation**

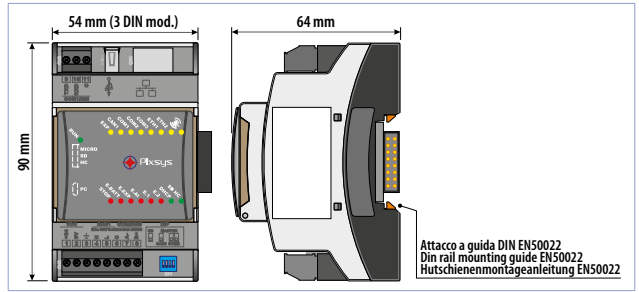

#### <span id="page-37-1"></span><span id="page-37-0"></span>**4.1 Montagefolge des PLC sowie der Erweiterungsmodule PLE500**

Der PLC mit den entsprechenden I/O-Modulen sieht die Montage und Verbindung mit Hilfe des dazugehörigen Busses vor, der in der Rinne der DIN-Schiene gelagert ist. Die I/O-Module (Serie PLE500-xAD) werden bei jedem Einschalten automatisch numeriert, wobei das erste I/O-Modul, das auf der rechten Seite des PLC angeschlossen ist, die Nummer 1 erhält, das daneben die Nummer 2 usw., also immer nach rechts. Die Position der verschiedenen Module muss also der Reihenfolge entsprechen, die bei der Definition des Netzes PLCEXP im Projekt LogicLab vorgegeben ist.

Damit der Numerierungsvorgang ordnungsgemäss funktioniert, ist es nicht zulässig, Geräte durch Aushaken aus dem Bus vom Netz zu entfernen und zwischen einem Modul und dem nächsten eines oder mehrere Module leer zu lassen (slot bus). Bei allen Verbindungs- und Trennungsvorgängen darf keine Spannung vorhanden sein.

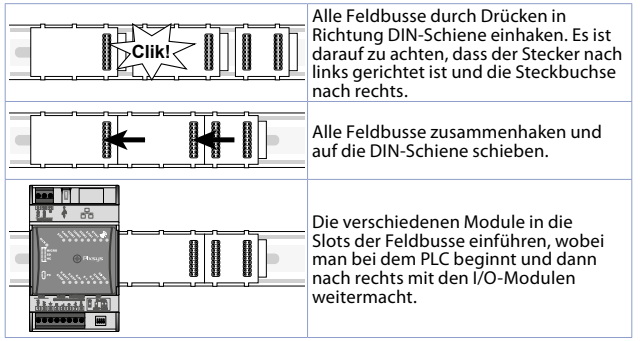

<span id="page-38-0"></span>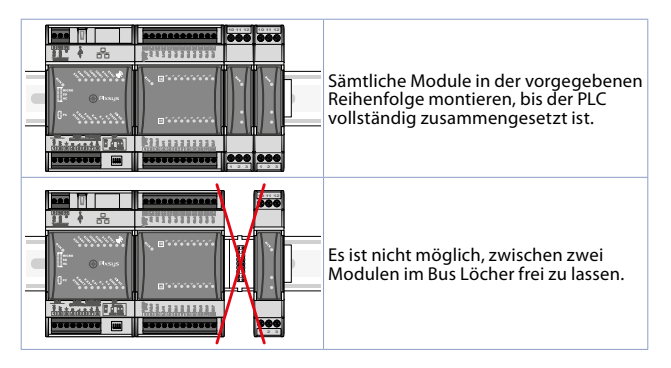

# **5 Elektrische Anschlüsse**

Dieser Regler wurde gemäss den Niederspannungsrichtlinien 2006/95/CE, 2014/35/UE (LVD) sowie den Richtlinien zur elektromagnetischen Verträglichkeit 2004/108/CE und 2014/30/UE (EMC) entwickelt und hergestellt. Für die Installation in industriellen Umgebungen sollten folgende Vorsichtsmassnahmen getroffen werden:

- Unterscheiden Sie die Versorgungsleitungen von den Stromleitungen.
- Es dürfen sich keine Schaltschützgruppen, elektromagnetische Kontaktgeber und Hochleistungsmotoren in der Nähe befinden. Verwenden Sie in jedem Fall spezielle Filter.
- Vermeiden Sie die Nähe von Stromaggregaten, vor allem bei Phasensteuerung.
- Es wird empfohlen, Netzfilter für die Stromleitung der Maschine zu verwenden, an der das Instrument installiert werden soll, vor allem bei 230 Vac Wechselstrom.

Es wird darauf hingewiesen, dass der Regler für die Montage an anderen Maschinen ausgelegt ist. Daher befreit die EC-Kennzeichnung des Reglers den Hersteller der Anlage nicht von seinen Verpflichtungen bezüglich Sicherheit und Konformität, die für die Maschine als Ganzes vorgesehen sind.

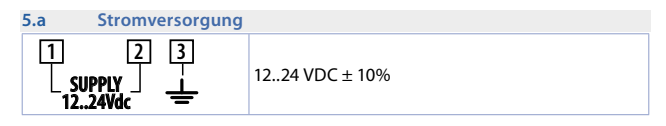

#### **5.b Serielle Schnittstelle CAN1**

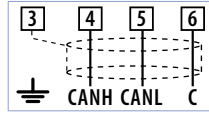

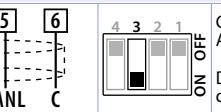

CAN MASTER: Abschlusswiderstand 120Ω

Den eventuellen Kabelschirm an die Klemme 3 anschliessen.

#### **5.c Serielle Schnittstelle RS232 / COM1**

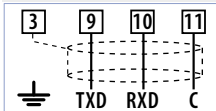

Den eventuellen Kabelschirm an die Klemme 3 anschliessen.

#### **5.d Serielle Schnittstelle RS485 / COM2**

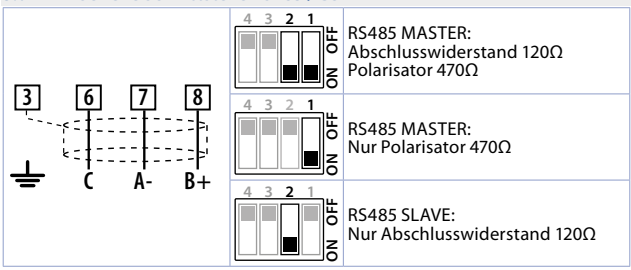

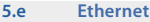

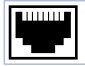

#### Ethernet-Eingang 10/100 Mbit zur Programmierung der Entwicklungssoftware und der Netzwerkverbindung.

**5.f PLE / DIN bus**

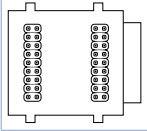

Bus-Verbinder: dieser ist in der Rille der DIN-Schiene zu lagern, um die eventuellen I/O-Module an den PL500 anzuschliessen. Zur Montage siehe Abschnitt *[2.2](#page-37-1)*.

**5.g USB** USB-Eingang 2.0 für Backup / Restore der Anwendungen und Massenspeicherfunktionen (die Memory muss in FAT/ FAT32 formatiert sein). Bei Verwendung des USB-Ethernet-Adapter cod. 2400.70.005 ist es möglich einen zweiten Ethernet-Anschluss (ETH1) zu erhalten. Auf diese Weise kann der erste Teil (ETH0) mit Kommunikationsprotokollen verwendet werden. Diese gewährt eine vollständige Kontrolle über der EtherCAT-Schnittstelle.

#### **5.h Slot Micro SD (intern)**

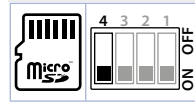

Slot MicroSD für Backup / Restore der Anwendungen und Massenspeicherfunktionen (die Memory muss in FAT/FAT32 formatiert sein). Die Funktion Boot von MicroSD wird ermöglicht, indem man den DIP 4 des äusseren Dip-Schalters auf ON stellt.

<span id="page-41-0"></span>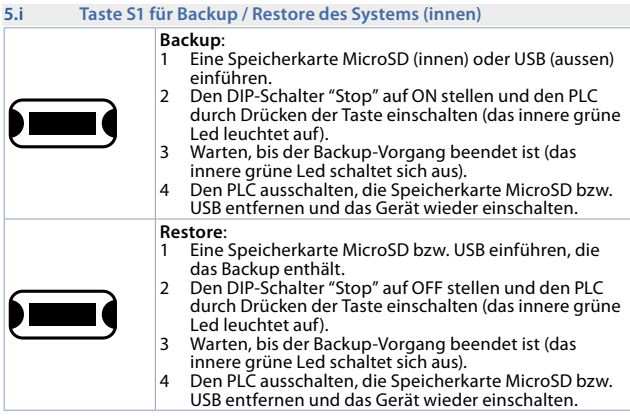

**6 Einstellung der DIP Schalter (innen) 6.a IP-Adresse**

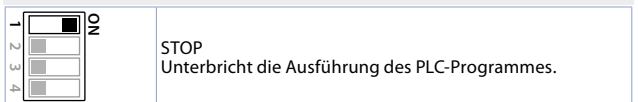

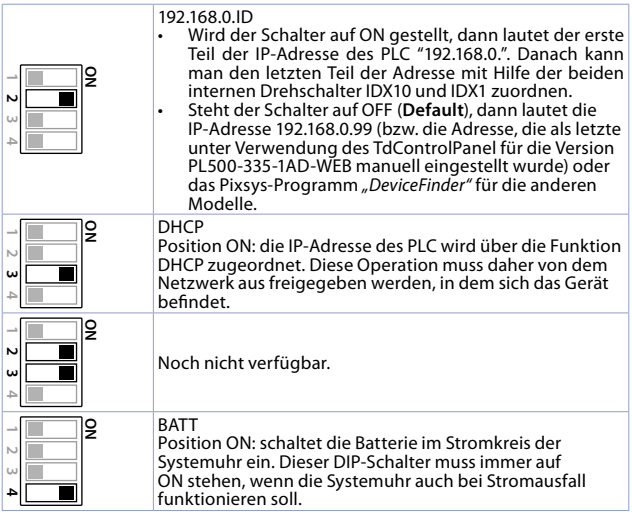

#### **6.b Batterie (intern)**

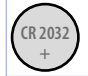

Die Batterie hält die Systemuhr des PLC auch bei Stromaus-fall in Funktion. Ist sie leer, kann die Originalbatterie durch eine Standardbatterie des Typs CR2032 ersetzt werden.

# <span id="page-43-0"></span>**6.1 Bedeutung der Statusleuchten (LED)**

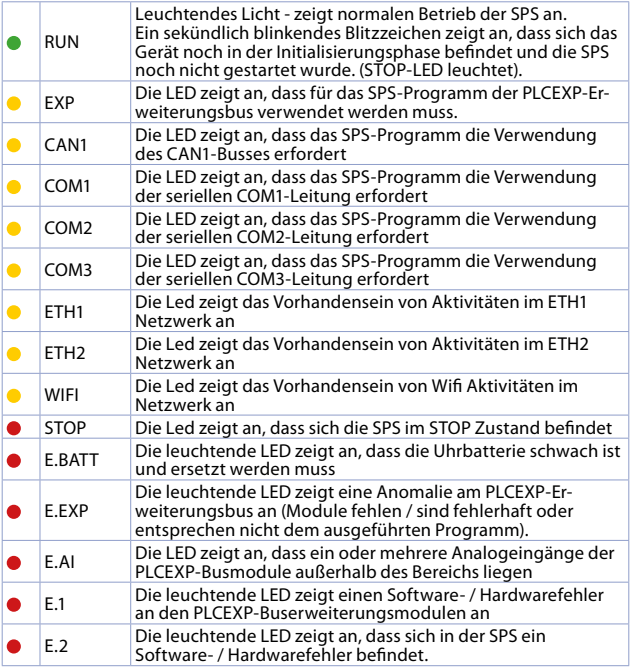

<span id="page-44-0"></span>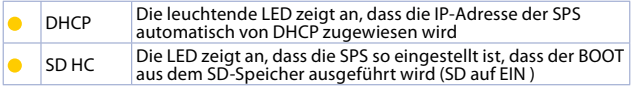

#### **7 Grafikschnittstelle – Webserver-Funktion**

Der PLC PL500 in der Version PL500-335-1AD-WEB bietet dank der integrierten Movicon 11 CE-Laufzeit eine grafische Oberfläche und die Möglichkeit, Synoptiken zu entwickeln. Auf die grafische Oberfläche kann über jedes "VNC-Client" -Programm oder über die in Movicon integrierte HTML5-Webserver-Funktion von jedem Internetbrowser auf die Synoptik zugegriffen werden, oder auch mit der zugehörigen App, die für Android- und iOS-Geräte verfügbar ist.

Der PLC PL600 bietet eine grafische Oberfläche und die Möglichkeit, dank der integrierten PageLab-Laufzeit Synoptiken zu entwickeln. Mit jedem Internetbrowser können Sie auf die grafische Oberfläche über ein beliebiges "VNC-Client" -Programm oder über die HTML5-Webserver-Funktion aus auf die Synoptik zugreifen.

Der PLC PL700 bietet eine grafische Oberfläche und die Möglichkeit, dank der integrierten Codesys-Laufzeit eine Synoptik zu entwickeln. Von jedem Internetbrowser aus kann auf die die grafische Oberfläche über die HTML5-Webserver-Funktion auf die Synoptik zugegriffen werden.

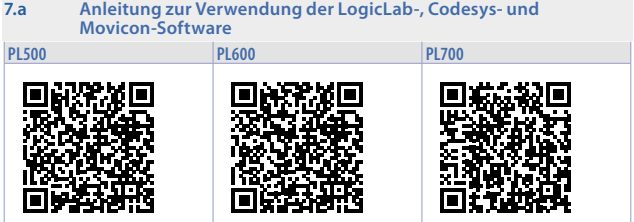

## **Notizen**

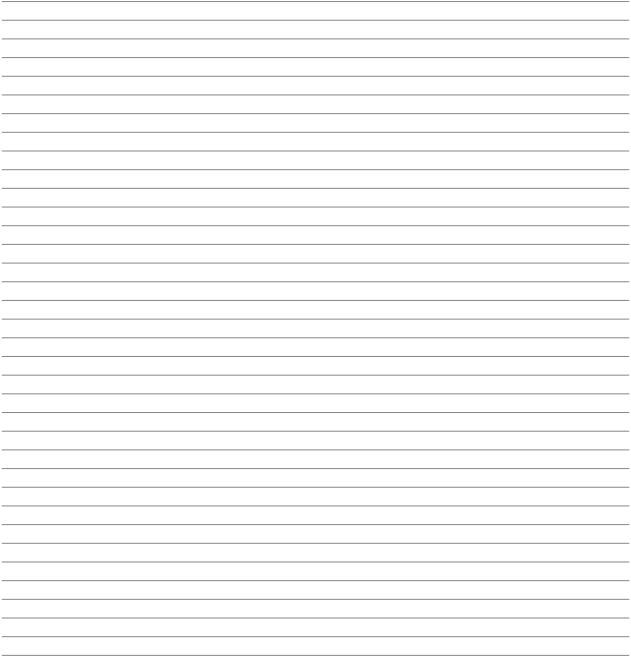

Before using/connecting the device carefully read the safety and setting information contained in this manual.

Prima di utilizzare il dispositivo leggere con attenzione le informazioni di sicurezza e settaggio contenute in questo manuale.

Vor Verwendung des Gerätes sind die hier enthaltenen Informationen bezüglich Sicherheit und Einstellung aufmerksam zu lesen.

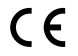

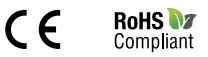

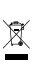

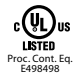

# **PIXSYS** s.r.l.

www.pixsys.net sales@pixsys.net - support@pixsys.net online assistance: http://forum.pixsys.net via Po, 16 I-30030 Mellaredo di Pianiga, VENEZIA (IT) Tel +39 041 5190518

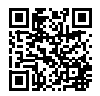

**2300.10.257-RevD** 130121